# Please do not upload this copyright pdf document to any other website. Breach of copyright may result in a criminal conviction.

This Acrobat document was generated by me, Colin Hinson, from a document held by me. I requested permission to publish this from Texas Instruments (twice) but received no reply. It is presented here (for free) and this pdf version of the document is my copyright in much the same way as a photograph would be. If you believe the document to be under other copyright, please contact me.

The document should have been downloaded from my website <u>https://blunham.com/Radar</u>, or any mirror site named on that site. If you downloaded it from elsewhere, please let me know (particularly if you were charged for it). You can contact me via my Genuki email page: <u>https://www.genuki.org.uk/big/eng/YKS/various?recipient=colin</u>

You may not copy the file for onward transmission of the data nor attempt to make monetary gain by the use of these files. If you want someone else to have a copy of the file, point them at the website. (<u>https://blunham.com/Radar</u>). Please do not point them at the file itself as it may move or the site may be updated.

It should be noted that most of the pages are identifiable as having been processed by me.

I put a lot of time into producing these files which is why you are met with this page when you open the file.

In order to generate this file, I need to scan the pages, split the double pages and remove any edge marks such as punch holes, clean up the pages, set the relevant pages to be all the same size and alignment. I then run Omnipage (OCR) to generate the searchable text and then generate the pdf file.

Hopefully after all that, I end up with a presentable file. If you find missing pages, pages in the wrong order, anything else wrong with the file or simply want to make a comment, please drop me a line (see above).

It is my hope that you find the file of use to you personally – I know that I would have liked to have found some of these files years ago – they would have saved me a lot of time !

Colin Hinson

In the village of Blunham, Bedfordshire.

## TEXAS INSTRUMENTS COMPUTER SOFTWARE

DLM\* ARCADEMIC SKILL BUILDERS IN LANGUAGE ARTS

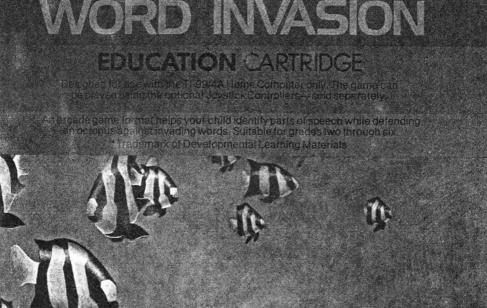

### Word Invasion

Programmed by: Dan Rockers

Book developed and written by: Staff members of Texas Instruments Instructional Communications.

Copyright © 1983 by Texas Instruments Incorporated. Program and data base contents copyright © 1982 by DLM, Inc. and Texas Instruments Incorporated.

See important warranty information at back of book.

The ARCADEMIC<sup>TM</sup> SKILL BUILDERS IN LANGUAGE ARTS series was created by Developmental Learning Materials, Jerry Chaffin, Bill Maxwell, and Barbara Thompson. The ARCADEMIC approach uses an arcade game format, colorful graphics, and lively action to create an exciting

The ARCADEMIC<sup>TM</sup> approach to learning is based on these principles:

• Persistence and Involvement

Arcade games are fun and exciting, and no one has to encourage a child to play. When applied to learning, the arcade game format motivates children to persist and to remain involved in the subject.

Success in Learning

Arcade games start players at a level above their skill, producing high rates of error. Players do not view the errors as failure, but as a challenge to improve. The ARCADEMIC approach also encourages improvement by providing a game with preset options. This preset version is played at a rapid speed and at an advanced level of difficulty.

• High Rate of Learning

The arcade game format encourages concentration because it requires fast response in a short period of time.

atmosphere for practicing important learning skills. ARCADEMIC programs provide for the educational needs of individual learners. They allow children to develop skills before progressing to the next level of difficulty. These programs combine learning with fun.

• Evidence of Improvement

The arcade game format provides immediate feedback. Players know instantly whether their answer is correct. There is no limit on improvement. Players can make as high a score as their skills permit. They can see their scores as they play. Players know immediately how well they are doing.

• Individual Needs

The ARCADEMIC approach encourages involvement by allowing selection of many features to fit individual needs. Players can select such features as speed of play, level of difficulty, and the time limit of the game. Word Invasion, one of the programs in the Language Arts series, helps your child recognize parts of speech, a skill necessary for success in reading and writing. Your child helps A.O. (Alien Octopus) battle an invasion of words. As columns of words approach, the name of a part of speech such as pronoun, verb, or adjective appears beneath the octopus. Your child scores a "hit" by firing at a word that matches the part of speech. While having fun helping the octopus, your child is also practicing an important language arts skill.

#### With Word Invasion, your child can

- Enjoy the fun of an arcade game while exploring parts of speech
- Identify nouns, pronouns, verbs, adjectives, adverbs, and prepositions
- Play with as few as two parts of speech or as many as six
- Select the reading level of the words for each part of speech
- Play at different rates of speed
- Select the time limit of the game
- Experience colorful graphics
- Hear exciting sound effects that enliven the action
- Use either the keyboard or the Joystick Controllers

Your Home Computer provides a variety of learning experiences for children. Young children may need assistance in learning how to use the computer or the software. Supervise your child until you feel confident in his or her ability to operate the computer and use the software independently. First, acquaint yourself with the manual. Read "Using the Solid State Cartridge" to show your child how to turn on the computer and insert the cartridge. Then, introduce your child to the keyboard and the program activities.

#### Using the Keyboard

If your child is unfamiliar with a typewriter, he or she may need help using the computer keyboard.

- 1. Show your child how to press the keys correctly.
  - •Place a fingertip directly on a key and press.
  - •Use medium pressure.
  - •Press two keys at the same time when using a function or shift key.
- 2. Practice locating and pressing each key shown in the *Quick Reference Guide*.

#### Using the Home Computer Safely

As with any electronic equipment, there are certain safety guidelines children should follow.

- 1. Keep hands away from cords and cables.
- 2. Keep fingers away from openings in the computer or cartridge.
- 3. Keep liquid and food away from the computer.
- 4. Keep the computer clear of heavy objects and clutter.

Inserting Solid State Cartridges is easy. If you have any problem inserting the cartridge, or if it is accidentally removed from the slot while in use, please see the "Maintenance and Service" section in this booklet.

#### Inserting the Cartridge

- 1. If you have been programming in BASIC, save your data before inserting a cartridge. When you insert a cartridge into the console, the computer automatically erases all data or program material you have entered and returns to the master title screen to begin the new program.
- 2. Be sure the cartridge is free of static electricity before inserting it into the computer (see the "Maintenance and Service" section in this booklet).
- 3. Turn the computer ON, and wait for the master title screen to appear.

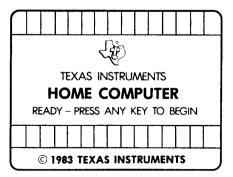

4. Slide the cartridge into the slot on the console.

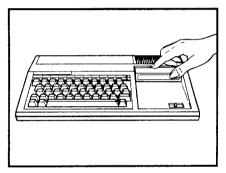

5. Press any key to make the master selection list appear. Then, press the appropriate number key for your selection.

#### **Removing the Cartridge**

- 1. To remove the cartridge at the end of play, press **QUIT** to return to the master title screen.
- 2. Remove the cartridge from the slot.

With Word Invasion, your child has two choices—to begin playing a version of Word Invasion with preset options or to select different options. The preset game is intended to challenge your child to discover existing skills and knowledge. Some children may want to continue using the preset options, but others may want to adjust the game options. To determine which options are appropriate, watch your child play the preset game.

#### The Preset Game Options

The preset game uses these options:

• Speed of 7

Speeds in Word Invasion range from 1 (slowest) to 9 (fastest).

· Six parts of speech

Word Invasion can be played with 2 (minimum) to 6 (maximum) parts of speech.

• Reading level of 2

Word Invasion offers four reading levels for each part of speech, ranging from 1 (least difficult) to 3 (most difficult). Level 4 includes words from levels 2 and 3.

• Run time of 3 minutes

Time limit in Word Invasion can range from 1 to 5 minutes.

#### Selecting the Preset Game

After selecting Word Invasion, your child sees a series of screens followed by an instruction screen that says PRESS ANY KEY TO PLAY. Your child presses any key and the preset game begins immediately. As the game begins, your child sees A.O. (Alien Octopus) facing an invasion of words. Your child identifies a word that matches the part of speech beneath the octopus. Then, your child moves A.O.'s magic ring until it is under the word. When the ring is in position, your child fires and scores a "hit." If your child

Using the Magic Ring

To make an invading word disappear, your child

- Sees the name of a part of speech beneath the octopus
- Moves A.O.'s magic ring under a word matching that part of speech
- Fires and scores a "hit"

#### Using the Keyboard

Move and fire the ring by pressing these keys.

| Press                 | Action            |  |
|-----------------------|-------------------|--|
| (←) S, J              | Moves ring left   |  |
| (→) D, K              | Moves ring right  |  |
| Q, Y, or<br>SPACE BAR | Fires at the word |  |

fires at a word that does not match the part of speech or at a column without words, a "miss" is recorded. Your child can move and fire the magic ring using either the keyboard or the Joystick Controllers.

#### **Using the Joystick Controllers**

Move and fire the ring using the Joystick Controllers.

| Press       | Action            |  |
|-------------|-------------------|--|
| Leverleft   | Moves ring left   |  |
| Lever right | Moves ring right  |  |
| FIRE button | Fires at the word |  |

**Note:** The **ALPHA LOCK** must be in the OFF (up) position when using the Joystick Controllers.

Word Invasion provides options that allow the game to be tailored to your child's individual needs. Your child can change options before or after a game. By changing options, your child controls speed of the advancing words, parts of speech to be used, reading level of the words, and time limit of the game.

#### The Word Invasion Options Screen

Press AID to go to the ''Game Control Options'' screen from

- "Press Any Key to Play" screen
- "Record Your Score" screen

| _      |                |        |       |
|--------|----------------|--------|-------|
| ·      | WORD INVA      | SION   |       |
|        | GAME CONTROL   | OPTION | S     |
| 1      | SPEED 1-9      |        | 7     |
| 2      | CONTENT        | (V/N)  | LEÝEL |
| 2      |                |        |       |
|        | NOUNS          | Ŷ      | 2     |
|        | PRONOUNS       | Y      | 2     |
|        | VERBS          | Y      | 2     |
|        | ADJECTIVES     | Ŷ      | 2     |
|        | ADVERBS        | Ŷ      | 2     |
|        |                | V      | -     |
| ~      | PREPOSITIONS   | . * ~  | 23    |
| 3<br>4 | RUN TIME (MIN) | 1–5    | 3     |
| 4      | EXIT GAME CONT | ROL    |       |
|        | PRESS NUMBER O | E OPTI | ÓN    |
|        | YOU WISH TO    |        |       |
| _      | 100 1130 10    | CHANGE |       |

#### **Selecting Speed**

Your child can select the speed at which words advance toward the bottom of the screen. Select speeds from 1 (slowest) to 9 (fastest).

To select a speed

- Press 1 to select the speed option
- Press a number from 1 to 9 to select the speed

#### **Selecting Content**

Your child selects at least two of the six parts of speech and the reading level for each one. To include a part of speech, your child presses Y when the cursor appears under the Y/N. To select the reading level for the parts of speech, press 1 (least difficult), 2 (average), 3 (most difficult), or 4 (words from levels 2 and 3).

To select the content

- Press 2 to select the content option
- Press Y to include the part of speech or N to omit it
- Press a number from 1 to 4 to select the reading level after pressing Y to include a part of speech. After pressing N to omit a part of speech, the cursor advances to the next part of speech.

#### **Selecting Run Time**

Your child can set a time limit of one to five minutes for each game.

To select a run time

- Press 3 to select the run time option
- Press a number from 1 to 5 to select the run time

#### Using the New Options

To begin a game using the new options

- Press 4 to leave the "Game Control Options" screen
- When the instruction screen appears, press any key to begin play

Note: Options remain in effect until your child changes them or presses QUIT. Pressing QUIT returns to the preset options.

If you select new options and then press **BEGIN** before pressing 4 to leave the "Game Control Options" screen, the game returns to the previous options. The first two times a word reaches the octopus, your child continues the game with a new screen of words. The game ends when words reach the octopus three times or the time limit expires. Your child can also press P or T to end the game early. At the end of each game, the "Record Your Score" screen displays the score. When the game ends, your child can choose to play again using the same options or change the options for a new challenge.

#### **Ending The Game**

The game ends when

- · Words reach the octopus three times
- The time limit expires
- **T** or **P** is pressed to go to the "Record Your Score" screen
- QUIT is pressed to return to the master title screen

#### **Recording Your Score**

At the end of the game, the ''Record Your Score'' screen appears. This screen shows

- The total number of "hits" in the last game played
- The total number of "misses" in the last game played
- The lowest and highest number of "hits" and "misses" since play began or game options were changed

#### **Playing Again**

When Word Invasion ends, your child can press

- Any key to play again with the same options
- AID to select new options
- BEGIN to return to the DLM title screen

Cartridges are durable devices, but they should be handled with the same care you would give any other piece of software media. Information concerning use and service can be found in your User's Reference Guide.

#### Caring for the Cartridge

Keep the cartridge clean and dry.

**Caution:** The contents of a cartridge can be damaged by static electricity discharges.

Static electricity buildups are more likely to occur when the humidity of the air is low (during winter and in areas with dry climates). To avoid damaging the cartridge, touch any metal object (a doorknob, a desklamp, etc.) before handling it.

If static electricity is a problem where you live, you may want to buy a special carpet treatment that reduces static buildup. These preparations are usually available from hardware and office supply dealers.

#### In Case of Difficulty

If the cartridge programs do not appear to be operating properly, return to the master title screen by pressing **QUIT**. Withdraw the cartridge, align it with the cartridge opening, and carefully reinsert it. Then press any key to make the master selection screen appear. (**Note:** In some instances, it may be necessary to turn the computer off, wait several seconds, and then turn it on again.)

If the cartridge is removed from the slot while the cartridge contents are being used, the computer may behave erratically. To restore the computer to normal operation, turn the computer off and wait a few seconds. Then, reinsert the cartridge and turn the computer on again.

| TI-99/4A              | Action                                                                                                    |
|-----------------------|----------------------------------------------------------------------------------------------------|
| (←) S, J              | Moves the ring left.                                                                                                    |
| (→) D, K              | Moves the ring right.                                                                                                    |
| Q, Y, or<br>SPACE BAR | Fires at the word.                                                                                                    |
| Τ, Ρ                  | Ends the game and goes to<br>the ''Record Your Score''<br>screen.                                                                                                    |
| FCTN 5<br>(BEGIN)     | Returns to the DLM title<br>screen from the "Press<br>Any Key to Play"<br>instruction screen, the<br>"Record Your Score"<br>screen, and the "Game<br>Control Options" screen. |
| FCTN 7<br>(AID)       | Returns to the "Game<br>Control Options" screen<br>from the "Press Any Key<br>to Play"instruction<br>screen and the "Record<br>Your Score" screen.                            |
| FCTN =<br>(QUIT)      | Returns to the master title screen.                                                                                                    |

**Note:** If the optional Joystick Controllers are used, two directions are available to move the ring; move the lever in the desired direction.

The **ALPHA LOCK** must be in the OFF (up) position when using the Joystick Controllers.

Texas Instruments invented the integrated circuit, the microprocessor, and the microcomputer. Being first is our tradition.

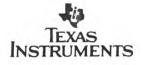